# МЕТОДИЧЕСКИЕ УКАЗАНИЯ ТОЛЩИНОМЕР УЛЬТРАЗВУКОВОЙ УТ - 93П

Методика поверки MW 1272-86

Настоящие методические указания распространяются на толщиномер ультразвуковой УТ-93П общего назначения по ГОСТ 25863-83. в пальнейшем - толщиномер, и устанавливают методику их первичной и периодической поверок.

Периодичность поверки - один раз в год.

## І. ОПЕРАЦИИ ПОВЕРКИ

I. I. При проведении поверки должны быть выполнены операции, указанные в табл. I.

1.2. Операции поверки проводятся ведомственными метрологическими службами.

### Таблица I

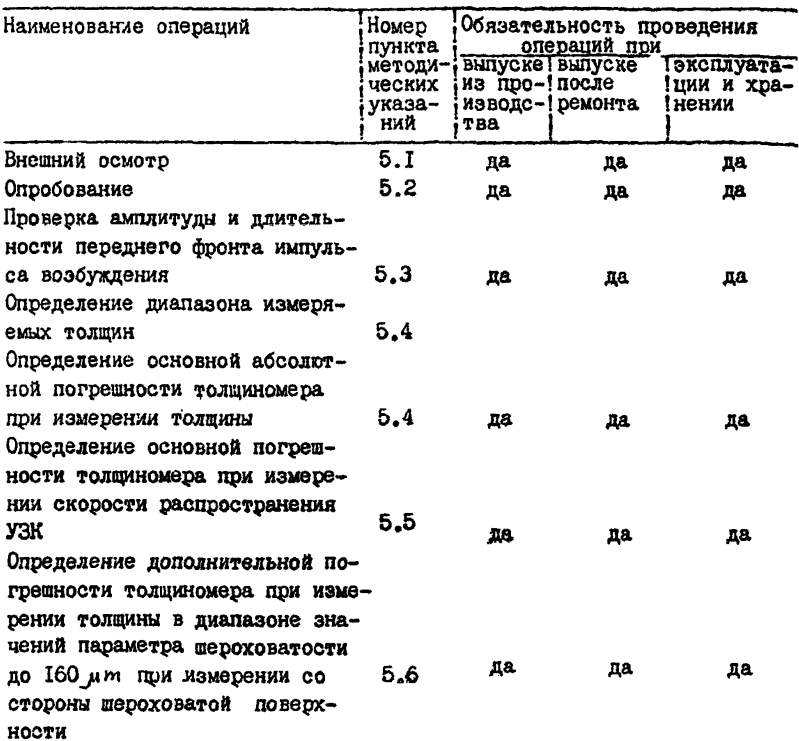

# Продолжение табл. I

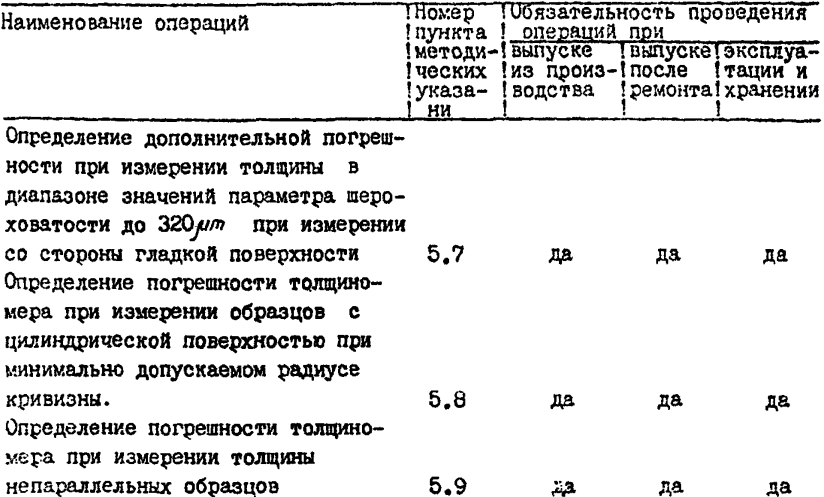

I.3.В случае получения отрицательного результата при проведении одной из операций поверку толщиномера прекращают, а толщиномер признают не прошедким поверку.

## 2. СРЕДСТВА ПОВЕРКИ

2. І. При проведении поверки должны быть применены средства, указанные в табл.2.

2.2. Средства поверки, указанные в табл. 2, должны быть проверены в соответствии с ГОСТ 8.513-84 в органах государственной или ведомотвенной метрологической службы. Нестандартизованное оборудование должно быть аттестовано в соответствии с ГОСТ 8.326-78.

Таблица 2

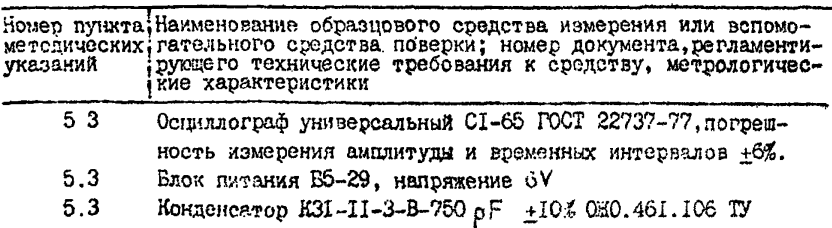

Продолжение табл.2

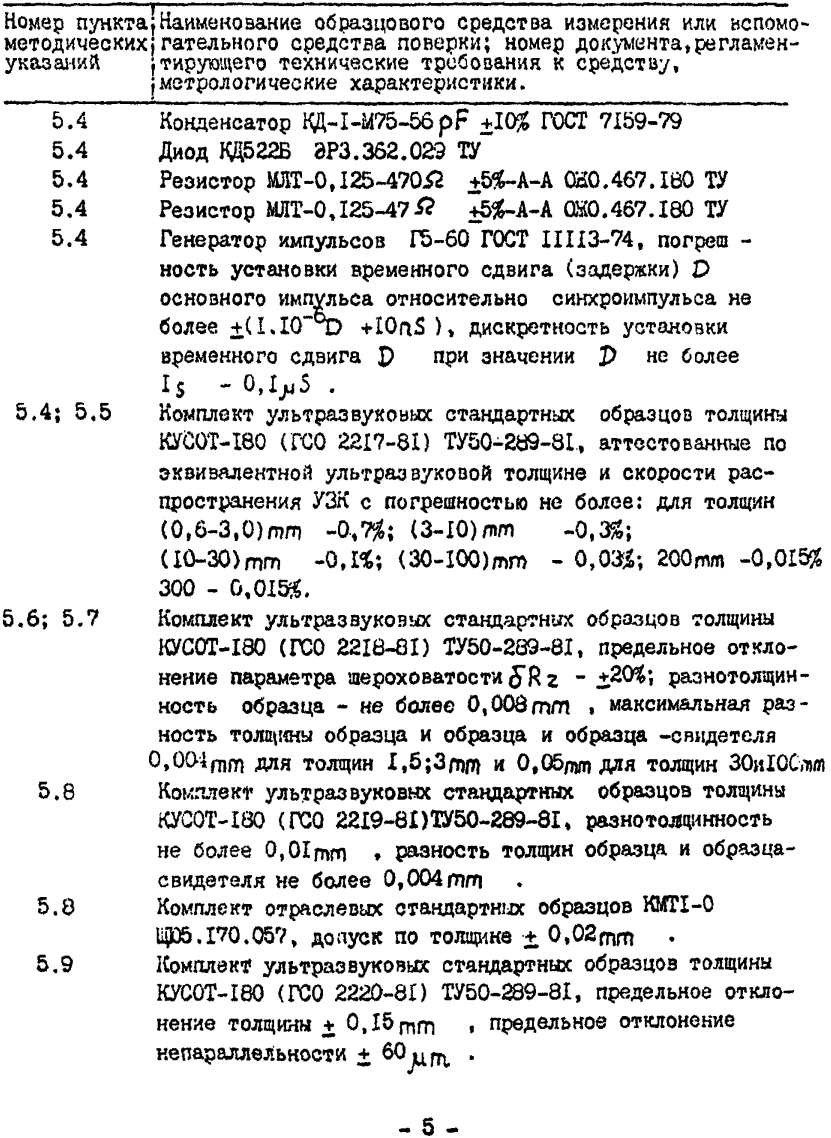

## З УСЛОВИЯ ПОВЕРНИ

3. I. При проведении поверки должны соблюдаться следующие условия: I) температура окружающего воздуха  $(20+2)^{0}$ C:

2) относительная влажность от 30 по 80%:

З)атмосферное павление от 84 ло 106.7 кРа:

4) отклонение напряжения питания от номинального значения  $(6V) +2%.$ 

# 4. ПОЛГОТОВКА К ПОВЕРКЕ

4. I. Перед началом работы нанести на поверхность стандартных образцов, контактирующую с преобразователем, слой трансформаторного масла ГОСТ 982-80 или глицерина ГОСТ 6823-77, или масла веретенного ГОСТ 1642-75; образны толшиной 200 и 300 пп установить на резиновую прокладку толщиной более  $10$  mm . предварительно нанеся на ее поверхность слой контактной смазки.

# 5. ПРОВЕЛЕНИЕ ПОВЕРКИ

Провести поверку преобразователей, входящих в комплект толшиномера согласно методическим указаниям "Преобразователи ультразвуковые ПРИЗ-ТІ. Методика поверки".

5. I. Внешний осмотр

5. I. I. При проведении внешнего осмотра должно быть установлено соответствие толшиномера следующим требованиям:

I) комплект поставки - согласно руководству по эксплуатации  $MD2.787.011 P3:$ 

2) отсутствие явных механических повреждений толщиномера;

3) наличие маркировки толщиномера;

4) наличие всех органов регулировки и коммутации;

5) наличие места пля клейма и пломбы.

5.2. Опробование

5.2.1. Подключить преобразователь с помощью входящих в комплект толщиномера кабелей к разъемам " - " и " - - )" на передней панели электронного блока, соединив ответвление кабеля с отличительной белой биркой с разъемом " (- " электронного блока.

5.2.2. Подключить с помошью входящего в комплект толщиномера соединителя ШОС.644.114 контакты в батарейном отсеке толциномера к источнику или к сети постоянного напряжения 6V, соблюдая маркированную полярность.

5.2 3. Включить толщиномер, нажав на кнопку " $\bigoplus$  -  $C$  в течение 2-35 ". ручку " > + повернуть до упора по часовой стрелке, а ось резистора "  $\triangleright$  " - до упора против часовой стрелки.

5.2.4. Нажать на кпопку "  $\bigoplus$  -С " и убедиться, что при нажатой кнопке высвечиваются цифры на цифровом индикаторе и при этом подсвечивается только одна точка справа от младшего разряда индикатора.

5.2.5. Нажать на кнопку "  $\bigoplus$ - $C$  " и, удерживая кнопку в нажатом состоянии, повернуть ручку " [ " в крайнее положение против часовой стрелки, при этом показание цифрового индикатора должно быть не более 3000.

5.2.6.Повернуть при нажатой кнопке "  $\bigoplus$  -  $c$  " DVUKV "  $\blacksquare$  " в крайнее положение по часовой стрелке. при этом показание цифрового индикатора должно быть не менее 6600.

5.2.7. Установить регулировкой " ПА " при нажатой кнопке • Ф-С " в зависимости от типа преобразователя показание цифрового индикатора согласно табл.3.

Таблина 3

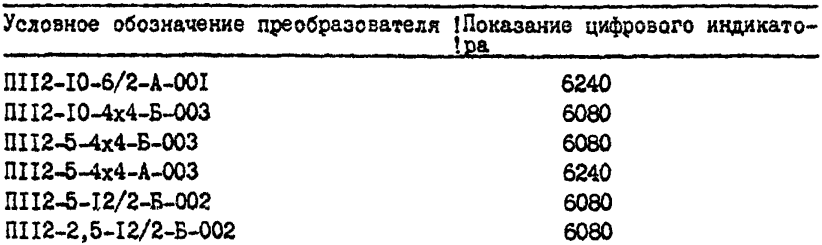

5.2.8 Отпустить кнопку " Ф-С ", нанести на поверхность юстировочной плитки с маркировкой "IO", входящей в комплект толшиномера слой контактной смазки Установить преобразователь на плитку добиться засветки индикатора " ули " (точки справа от младшего разряда цифрового индикатора).

5.2.9. Определить, вращая с помощью отвертки ось резистора > ". зону, в пределах которой показание цифрового индикатора однозначно, устойчиво, не зависит от положения оси резистора  $\sim$   $\sim$   $\sim$  , а высвечиваемое значение толщины находится в диапазоне с. 12 до 16mm. Установть ось резистора " > " в пределах указанной выше зоны при максимально возможном усилении (усиление возрастает при повороте оси резистора "  $\triangleright$  " по часовой стрелке).

5.2.10. Установить преобразователь на вмонтированную в корпус толщиномера юстировочную плитку с маркировкой  $3.0 \text{ mm}$  и, вращая  $_{\text{DVAV}}$  "  $\blacktriangleright$   $\blacktriangleright$  ", добиться показания цифрового индикатора 3,0 mm.

5.2.11. Установить преобразователь на плитку с маркировкой 10mm и убедиться, что показания цифрового индикатора находятся в пределах  $9.9 - 10,1$ mm

5.3. Проверку амплитулы и длительности переднего фронта импульсов генератора возбуждения прозодить следующим образом:

1) собрать схему согласно рисЛ ; соединения толщиномера с нагрузкой С выполнить с помощью соединительного кабеля из комплекта толщиномера;

положение органов управления осциллографа: РАЗВЕРТКА - ЖЛУЩ. СИНХРОНИЗАЦИЯ - ВНУТР.;

2) нажать кнопку " $\bigoplus$ - $\mathcal{C}$  " измерить с помощью осницаю графа амплитуду и длительность переднего фронта импульсов генератора возбуждения по урозням 0,1 - 0,9 от амплитудного значения, Амплитуда импульсов генератора возбуждения должна находиться в пределах  $(130 + 20)$  V, длительность переднего фронта - не более 70 nS.

5 .4 .Определение диапазона измеряемых толщин и основной погрешности толщиномера при измерении толщины проводить с использованием плоскопараллельных стандартных образцах из комплекта КУСОТ-180 и генератора импульсов Г5-60 следующим образом.

 $5.4.1.$ Проделать операции по пп. $5.2.1 - 5.2.3$  и провести юстировку отсчетного устройства толщиномера, для чего:

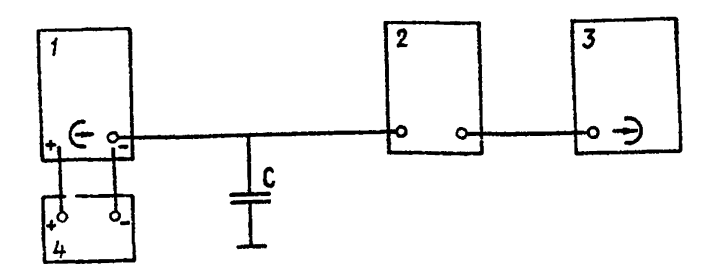

1 - толщиномер;

2 - делитель I : 10 к осциллографу;

3 - осциллограф;

4 - источник питания Б5-29;

С - конденсатор K3I-II-3-B-760pF +Ю£.

Рйс.1

 $\bigoplus$  -  $C$  " perviniposkon I) установить при нажатой кнопке " " показания пифрового индикатора в соответствии с 87 табл.4.

Таблина 4

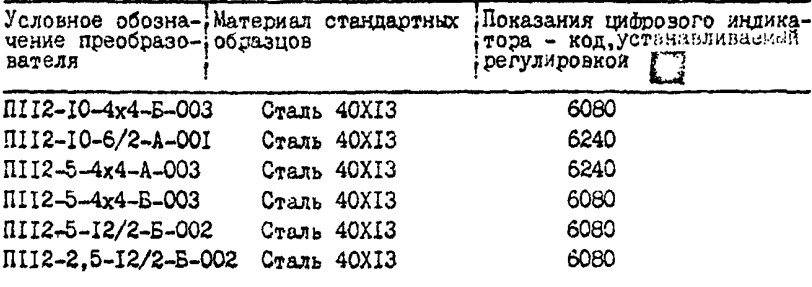

2) отлустить кнопку " $\bigoplus -C$  ":

3) установить преобразователь на образец с толщиной сооттствующей графе 4 табл. 5 для поддиалезона толщины менее30mm :<br>4) определить, вращая по часовой стрелке с помощью отвертки ось реветствующей > ":зону, в пределах которой показание цифрового индикато- $\alpha$ истора" ра однозначно, устойчиво, не зависит от положения оси резистора, а высзначение толщины превышает значение указанное в графе **вечиваемое** 4 табл.5 на 2-5mm : установить ось резистора"  $\triangleright$  " в пределах указаной выше зоны при максимально возможном усилении (усиление возврастает при повороте оси резистора"  $\triangleright$  " по часовой стрелке);  $\mathbf{w}_1$   $\mathbf{w}_2$   $\mathbf{w}_3$   $\mathbf{w}_4$   $\mathbf{w}_5$ 

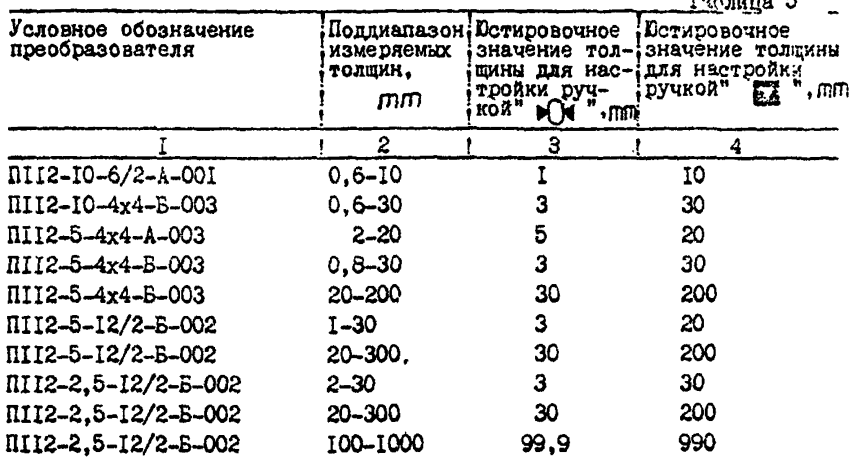

5) установить преобразователь на стандартный образец с номинальной толщиной, соответствующей графе 3 табл. 5 и, вращая ручку > + ", добиться соответствия показаний цифрового индикатора эквивалентной ультразвуковой толщине образца (по аттестату), округленному до десятых долей миллиамперметра;

б) установить преобразователь на стандартный образец с номинальной толщиной соответствующей графе 4 табл. 5 при отличии показаний цифрового индикатора от значения эквивалентной ультразвуковой толщины образца, округленного до десятых долей миллиметра добиться их соответствия регулировкой" А

 $7$ )повторить операции по п.п.5.4.1 5), 5.4.1 6) до полного соответствия показаний цифрового индикатора значениям эквивалетных ультразвуковых толщин образцов, указанных в графах 3 к 4 табл.5.

Остировку толщиномера проводят для каждого из преобразователе? и для каждого поддиапазона измеряемых толщин в соотвествии с графой 2 табл. 5.

5.4.2. Произвести измерения толщины образцов в поддиапазонах, указанных в графе 2, табл. 5, используя для измерений образин с минимальной, максимальной толщиной поддиапазона измерений и два-три образца с толщинами, равномерно распределенными по поддиапазону. Измерения каждого из образцов проводить не менее пяти раз, определить основную погрешность измерения по формуле:

$$
\Delta = \overline{X}_n - X_3 \tag{1}
$$

 $\triangle$  - основная погрешность,  $\text{mm}$ ; где

- $X \rightarrow$  округленное до десятых долей миллиметра значение эквивалентной ультразвуковой толщины образца по аттестаry, mm.
- $\bar{X}_0$  среднее арифметическое из пяти показаний толщиномера в поверяемой точке. ППП :

Измерения провести пля всех преобразователей, во всех поддиалазонах (кроме поддиалазона 100-1000 mm) согласно графе 2 табл.5.

5.4.3. Определить погрешность толщиномера в поддиалазоне измерений 100 - 1000 mm имитацией электронным способом задержки эхо-сигнала, поступающего на вход приемника толциномера, выполнив следующую последовательность операций.

5.4.3.1 Собрать схему, приведенную на рис.2.

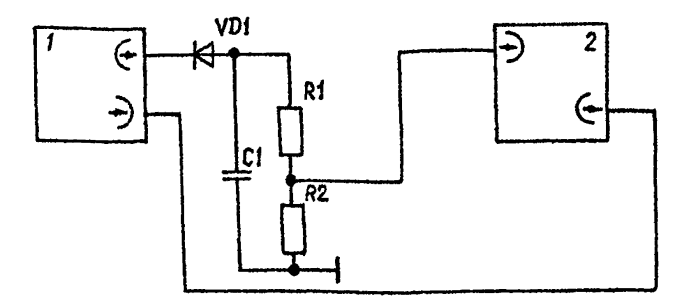

1 - толшиномер

2 - генератор импульсов ГБ-60

 $CI -$  конденсатор  $KII - I - M75 - 56pF + 10%$ 

RI - резистор MJIT-0.125-47052+5%-A-A

 $R2 -$  резистор MJT-0.125-4752 +5%-A-A

VDI - пиол КЛ522Б.

## $P<sub>MC.2</sub>$

5.4.3.2. Установить органы управления в следующие положения: Толшиномер:  $\triangleright$  " до упора против часовой стредки. регулировка " Генератор импульсов ГБ-60: переключатель для выбора вида запуска в положение \*  $\mathcal{V}$  ": тумблер "  $\Box$  -  $\Box$   $\Box$  " в положение "  $\Box$ переключатель BPEMEHHON CUBMP Dius в положение "000363": переключатель множителя временных интервалов в положение" х0, 1; переключатель ДИПЕЛЬНОСТЬ  $\mu S$  в положение ("I"+"0") $x$ "IO<sup>-I</sup>"; ручку " ~ "до упора против часовой стрелки: переключатель полярности и вида основных импульсов генератора в положение " Т  $\mathbf{H}_{\frac{1}{2}}$ переключатель режима работы в положение "I": переключатель АМПЛИТУДА "xI", "x0, I" и "x0, 0I" в положение "I", "O", "O" COOTBETCTBEHHO: переключатель БАЗ. СМЕДЕНИЕ в положение "О". 5.4.3.3. Включить толщиномер, нажав кнопку " $\bigoplus C$  ", и. удерживая кнопку в нажатом состоянии, регулировкой " 53. " veraновить на цифровом индикаторе показание скорости (6000 $\pm$ 1) m/s после чего кнопку " Ф-С " отпустить.

5.4.3.4. Проверить наличие засветки индикации " а при отсутствии засветки добиться ее устойчивого появления, вращая регулировку "  $\triangleright$  " по часовой стрелке.

5.4.3.5.Установить регулировкой " » \* показания цифровог индикатора 99,9 mm

5.4.3.6.Установить переключатель ВРЕМЕННОЙ СДВИГ генератора Г5-60 в положение "003363" и регулировкой " [1] " установить показания цифрового индикатора 999,9 mm.

5.4.3.7.Установить переключатель ВРЕМЕННОЙ СДВИГ генератора Г5-60 в положение "000363" и проделать операции по п.5.4.3.5, после чего повторить операции по п.5.4.3.6.

5.4.3.8.Установить последовательно переключателем ВРЕМЕННОЙ СДВИГ генератора ГБ-60 задержки, указанные в графе 2 табл. 6 и соответствующие толщинам, указанным в графе I табл. 6 для скорости распро странения УЗК 600 m/S и времени задержки импульса УЗК в призмах преобразователя 3  $\mu$ S.

Таблица 6

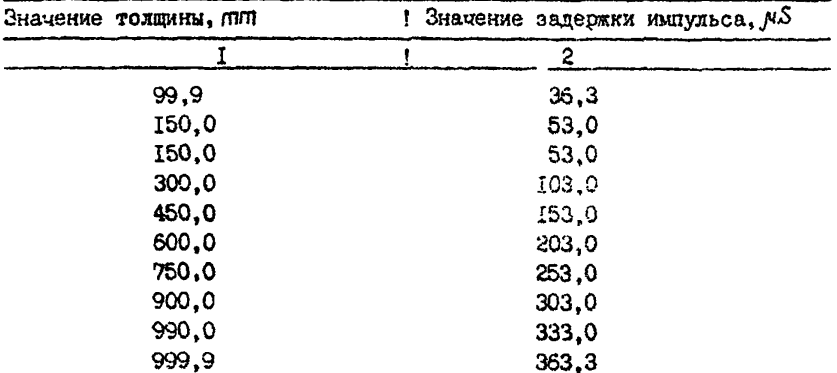

5.4.3.9. Рассчитать основную погрешность для каждого из зчачений толщин, указанного в табл. 6 по формуле

$$
\triangle = X_n - X_{\mathbf{g}}, \tag{2}
$$

где  $\triangle$  - основная погрежность,  $m\pi$ :

Хо - значение толщины, указанное в графе I табл.6 пля установленного значения задержки, mm :

Хп - соответствующее установленному значению задержки показание цифрового индикатора толщиномера. ППП.

Толшиномер считается выдержавшим испытания, если значения основной погрешности, определенные в п.5.4.2, не презывают  $+0.1$  mm  $-$ . а значения основной погрешности, рассчитанима в п.5.4 3.9, не превышают  $\pm$  0,1mm при значениях толщины  $\chi_d$  99,9; 100,2; 150,0; 200, 1; 300,0 mm и не превышают + 0,0005 Ха при значениях толщин Хд 450,0:600,0:750,0:900,0:990,0:999.9mm.

5.5. Определение основной погрешности измерения скорости распространения УЗК проводят с использованием преобразователей ПП2-10-4x4-Б-003, ПП2-5-4x4-Б-003, ПП2-5-12/2-Б-002 и ППІ2-2.5-12/2-Б-002 на стандартных плоскопараллельных образцах из комплекта КУСОТ-180 в диапазонах томани, указанных в табл.5 графа 2 следующим образом:

Плонготовить толшиномер к работе, проделав операции по  $nn.5.2.1 - 5.2.3$ ;

2) нажать на кнопку "  $\bigoplus_{n=0}^{\infty}$  " и установить регулировкой **874** • показания цифрового индикатора 6080;

3) отпустить кнопку " $\Theta$ - $C$ ";

4) установить преобразователь на входящую в комплект толчиномера юстивовочную плитку с маркировкой "IO":

5) определить, вращая ось резистора "  $\triangleright$  " по часовой стрелке, зону, в пределах которой показание цифрового индикатора однозначно, устойчисе, не зависит от положения оси "  $\triangleright$  ".a высвечиваемое значение толшины находится в диапазоне 12-16 mm. Установите ось резистора "  $\triangleright$  " в пределах указанной выше зоны при максимально возможном усилении (усиление возрастает для повопоте ручки " $\triangleright$  " по часовой стрелке):

6) установить преобразователь на установленную в перкателе плитку с маркировкой "2.7", и вращая ручку "  $\mathbb{R}$  N ", побиться показания цифрового индикатора 3, 0mm для преобразователей  $\text{III12-5-12}/2 - \text{B} - \text{OO2}$ ,  $\text{III12-2}$ , 5-12/2-5-002  $\mu$  2,9 mm для преобразователей ПІІ2-10-4x4-Б-003: ПІІ2-5-4x4-Б-003.

7) установить преобразователь на плоскопараллельный стандартный образец из комплекта KVCOT-180 толлиной 20mm из сплава Ліб: если показания цифрового индикатора неустойчивы, ручку " $\triangleright$ необходимо повернуть в небольших пределах против часовой стрелки и побиться устойчивых показаний;

8) установить преобразователь на плоскопараллельный станцартный образец в соответствии с табл. 7, регулировкой " [3] "добиться соответствия показаний цифрового индикатора действительной толщине образца по аттестату, нажать на кнопку " Ф-С ", отсчитать показания цифрового индикатора и записать измеренное значение скорости распространения УЗК:

Таблица 7

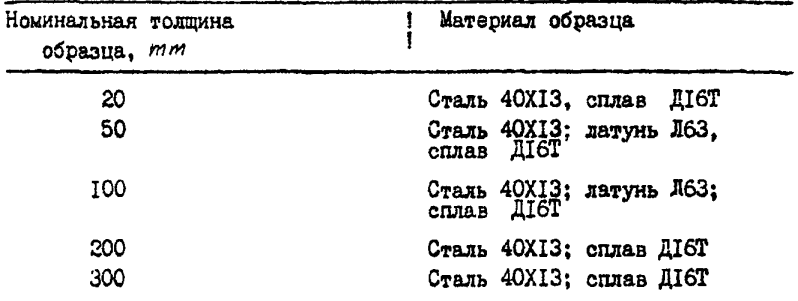

9) определить погрешность измерения скорости УЗК по формуле

$$
\delta = \frac{|C_{\mu 3} - C_{\partial}|}{C_{\partial}} \cdot 100, \tag{3}
$$

 $r$ ne

 $\delta$  - относительная погрешность в %;

 $\mathcal{L}_{\mu 3}$  - измеренное значение скорости по п.5.5.8),  $\mathcal{D}/\mathcal{S}$ 

 $\overline{C}$  - действительное значение скорости по аттестату,  $\overline{m}/S$ ;

 $10$ ) провести операции по пп. 5.5. 8) и 5.5. 9) для каждого типа пьеобразователей и всех образцов, указанных в табл. 7 и входящих в поддиалазон измеряемых толщин в соответствии с табл. 5.

Толшиномер считается выдегжавшим испытание, если погрешность измерения скорости не превышает I % измеряемой величины в диапазоне толщин от 20 до 300 mm.

5 6 Определение дополнительной погрешности толщиномера в диагазоне значений параметра шероховатости до 160 мм при измеповерхности проводить на образнах рении со стогоны пероховатой толцины шерохоратых из комплекта KVCOT I80 для каждого из преобра зователей, укаленных в табл. 8. следующим образом:

Плодготовить толщиномер к работе, проделав сперации по пп. 5.2.1 - 5.2.3, и провести его юстировку по п.5.4.1 на образцах из стали 40Х13:

2) установить преобразователь на образец - свидетель для образца шероховатого с толщиной, входящей в диапазон измеряемых толщин согласно табл.8, и установить регулировкой " > М " показания цифрового индикатора, соответствующие толщине образца-свидете и

Таблина 8

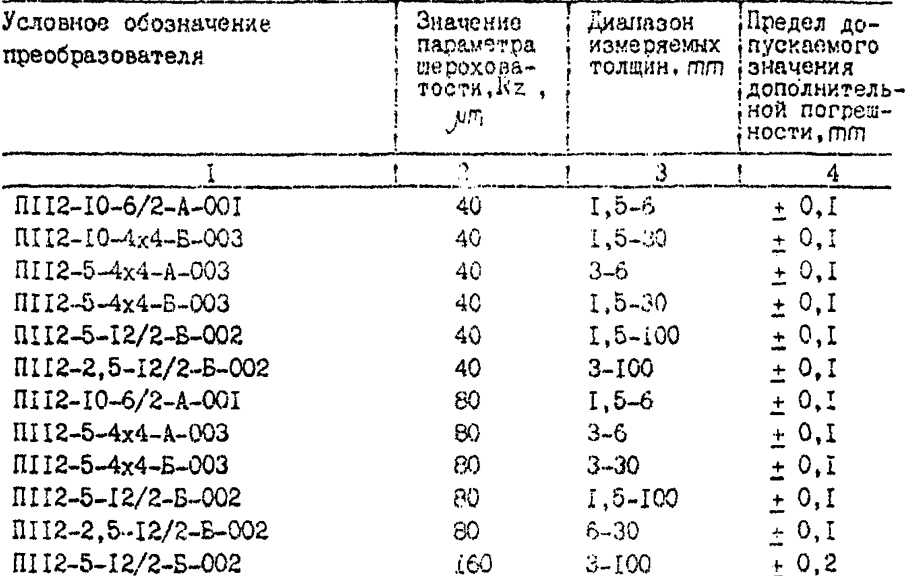

3) установить преобразователь на соответствующий образцу свидетелю образен шероховатый со стороны шероховатой поверхности. ориентируя акустический экран преобразователя периенцикулярно направлению линий выступов и впадин на образце, и записать показания цифрового индикатора; измерения провасти пять раз, определить среднее арифметическое из пяти измерений:

4) опредетить дополнительную погрешность, для чего вычислить разность между показаниями цифрового индикатора по пп.5.6. 3) и  $56.2$ :

5/операции по nn.5.6.2) - 5.6.4) произвести для всех имеющихся образцов с толдинами, эходящими в диапизон измерений согласно табл.8.

Толщиномер считается выдержавлим испытание, если вычислен ные по п. 5.6.4) разности показаний толщиномера не превышают значений погрешности, указанных в графе 4 табл.8.

5.7. Определение дополнительной погрешности в диапазоне значений параметра шероховатости до 320 µm

при измерении со стороны гладкой повехности проводить на образцах толщины шероховатых из комплекта KVCOT I80 пля каждого преобразователя сдедующим образом:

Плодготовить толщиномер к работе, проделав операции по пп.5.2.1 - 5.2.3, и провести его юстировку по п.5 4.1 на образцах из стали 40ХІЗ;

2) установить преобразователь на образец-свидетель для образца шероховатости с толщиной, входящей в диапазон измеряемых толщин согласно табл. 9, и установить регулировкой " > | + " показания цифрового индикатора, соответствующие толщине образна-свидетеля:

3) установить преобразователь на соответствующий образиу свидетелю образец шероховатый со стороны гладкой позерхности ориакустический экран преобразователя перпендикулярно на ентируя правлению линий выступов и впадин на образце и записать показания цифрового индикатора; измерения провести пять раз, определить среднее арифметическое из пяти измерений:

4) вычислить разность между показаниями цифрового индикатора по пп.5.7. 3) и 5.7. 2);

5) определить разность между толщиной образца-свидетеля и толщиной образца шероховатого, замеренной по впадинам, как значение параметра шероховатости  $Rz$  образия жероховатого, указанное в аттестате на образцы; округлить указанные значения до десятых полей миллиметра:

б) определить дополнительную погрешность. Для чего вычесть из значения  $R_z$  по п.5.7. 5) полученное в п.5.7.4) значение разности показаний на образце-свидетеле и образце шероховатом;

7) операции по п.5.7.2) - 5.7.6) провести для всех образцов с толщинами, входящими в диапазон измеряемых толщин согласно табл. 9.

Таблица 9

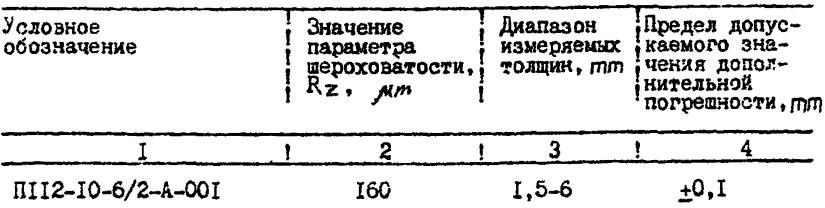

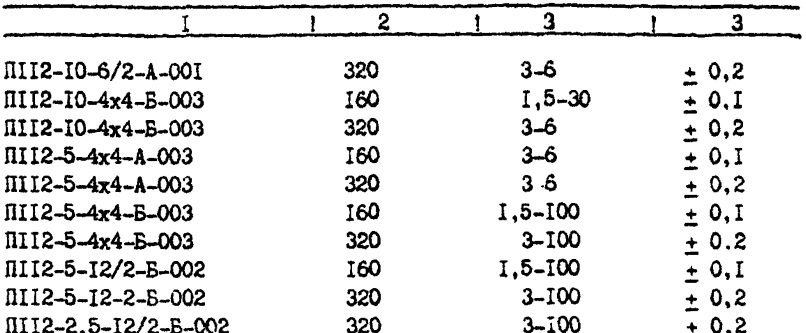

Прополжение табл.9

Толшиномер считается выдержавшим испытание, если вычисленная по п.5.7. 6) разность не превышает значений, указанных в графе 4 табл.9.

5.8. Определение погрешности толшиномера при измерении образиов с имлинирической поверхностью при минимально додускаемом радиусе кривизны проводить на образцах толдины криводинейных из комплекта KYCOT ISO и образнов MTI-0-I и MTI-0-2 из комплекта KMTI-0 с кажным из преобразователей следующим образом:

Плодготовить толщиномер к работе, проделав операции по  $\text{m1.5.2.1 - 5.2.3}$  и провести его юстировку по п.5.4.1 для преобразователя ПІІ2-10-6/2-А-001:

2) нанести на контактитующую с преобразователем поверхность криволинейных образнов с маркировкой 3RIO, 2RIO, I, 5RIO из комплекта KYCOT-IBO и образим MTI-O-I и MTI-O-2 слой контактной смазки, установить преобразователь на поверхность образца 3RIO, ориентируя акустический экран преобразователя перпендикулярно продольной оси образца. И вращая ось резистора "  $\triangleright$  " на панели управления толщиномера в небольших пределах по часовой стрелке, установить максимально возможное усиление при котором показания цифрового индикатора толшиномера отличаются от действительного значения толщины образца по аттестату не более, чем на  $\pm$  0, Imm  $\mathbf{r}$ 

З) установить преобразователь на участок образца МТІ-О-І с толщиной I, 0 mm , в соответствии с руководством по эксплуатации толщиномера произвести измерение толщины и записать показания пифрового инцикатора; измерения провести пять раз, определить среднее арифметическое из пяти измерений:

4) определить погрежность измерений как разность среднего арифметического из пяти измерений и действительного значения толшины. указанного в свидетельстве об аттестации. округленного до ближайшего числа с точностью долесятых долей миллиметра:

5) провести юстивовку толщиномера по и.5.4.1 для преобразователя  $i$ 1112-10-4x4-5-003 на образнах из стали 40XI3; проделать операции по п.5.8.2), установить преобразователь на участок образца MII-0-2 с толшиной I.2 mm . выполнить пять измерений толщины, записать показания цифрового индикатора толымномера, определить среднее авифметическое из пяти измерений, после чего проделать операции по п.5.8.4):

б)провести юстировку толшиномера по п.5.4.1 для преобразователя  $\tilde{u}$ 112-5-4x4-A-003. проделать операции по п.5.8.2), установить преобразователь на поверхность образца с маркировкой 2RIO, выполнить пять измерений толщины и записать показания цифрового индикатора, определить среднее арифметическое из пяти измерений, после чего проделать операции по п.5.3.4);

7) провести юстировку толшиномера по п.5.4.1 для преобразователя  $\overline{1112}-5-4x4-2-003$ . проделать операции по п.5.8.2), установить преобразователь на участок образца MTI-0-2 с толщиной I.5mm, выполнить пять измерений толщины и записать показания цифрового индикатора. определить среднее арифметическое из пяти измерений, после чего проделать операции по п.5.8.4):

8) провести юстировку толщиномера по п.5.4.1 для преобразователя III2-5-I2/2-Б-002, проделать операции по п.5.8.2), установить преобразователь на поверхность образиа с маркировкой 2RIO, выполнить пять измерений толщины и записать показания цифрового индикатора. определить среднее арифметическое из пяти измерений, после чего проделать операции по п.5.8.4):

Толшиномер считается выдержавшим испытание, если разность показаний, определенная в  $m, 5, 8, 4$ ) -  $5, 8, 8$ ), не превышает +0.1 mm.

5.9. Определение абсолютной погрешности толщиномера при измерении толшины непараллельных образнов проводить на образнах непараллельных из комплекта КУСОТ 180 для каждого преобразователя следующим образом:

і) подготовить толщиномер к работе, проделав операции по  $m, 5, 2, 1 - 5, 2, 3$ , и провести юстировку по п.5.4.1 для образнов из стали 40Х13 с одним из преобразователей;

2) измерить с помощью штангенциркуля расстояние  $\mathbf{l}_4$ .or vumaвделоя в движок 2 на рис. 3 боковой поверхности преобразователя по линии акустического экрана в плоскости излучающей поверхности преобраУстановка атсчётных механизмов на образец толщины.

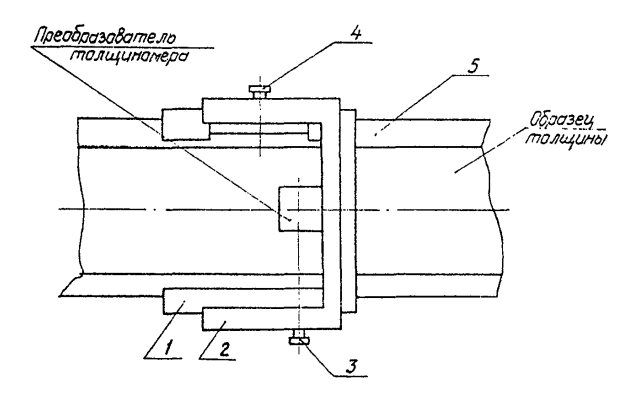

1 – нониус;<br>2 – движак;<br>3 – винт;<br>4 – винт;<br>5 – линейка.

 $Puc.3$ 

SOBATERS!

3) установить на образец толшины непараллельный с непараллельностью рабочих поверхностей на базе ICO mm 17630 um  $\mathbf{M}$ диалазоном воспроизводимых толщин 0.2-60 mm нониус I, как показано на рис.3, чтобы он свободно скользил по образцу. (нониус входит в состав отсчетных механизмов. поставляемых в комплекте образнов толщины непараллельных):

4) вычислить показания линейки 5 пля значений толшины I. 2. 3, 10, 20, 30, 50 mm по формуле:

$$
L = \frac{H_i}{\sin \alpha} \pm a \tag{4}
$$

где L - показания линейки 5. гип:

 $H_i$  - значение толкины, пит : определяемое как кратчайшее расстояние между рабочими поверхностями в плоскости сечения, перпендикудярного нижней поверхности и боковым граням образна:

 $\alpha$  - угол между рабочими поверхностями. <sup>0</sup>:

 $\sigma$  значение параметра, учитывающего неточность изготовления образца (указано в свидетельстве на образец). ///// :

5) передвинуть по образиу толшины нониус I до совметения центральной (красной) риски нониуса с делением линейки, соответствующим значению  $\mathsf{L}$  при значениях толщины, указанных в п.5.9.4) и входящих в диапазон толщин для подключенного преобразователя согласно табл. Ю. если вычисленное значение имеет пелочисленную ведичину; при дробном значении L округлить его до первого знака после запятой и установить величину пробной части совмещением соответствующей риски нониуса с риской линейки 5 (аналогично установки нониуса штангенциркулем), зафиксировать нониус винтом 3:

б) установить движок 2 на нониус и совместить с центральной (красной) риской нониуса деление движка, соответствующее измеренному в п.5.9.2) расстоянию  $\lfloor$ , ; зафиксировать движок винтом 4;

7) установить преобразователь на образен таким образом. чтобы боковая позерхность преобразователя, от которой производилось измерение расстояния (, в п.5.9.2), касалась поперечены движка (см.рис.3), а линия акустического экрана располагалась перлендикулярно продольной оси образца, записать показания цифрового индикатора; измерения провести пять раз, определить среднее арифметическое из пяти измерений;

 $-20 -$ 

8) проделать операции по п.5.9, 5), 6), 7) для всех преобразователей при всех значениях толшин. указанных в п.5.9.4) и входящих в диапазон толщин. VKaзанный в табл. Ю для подилюченного преобразователя.

Таблина 10

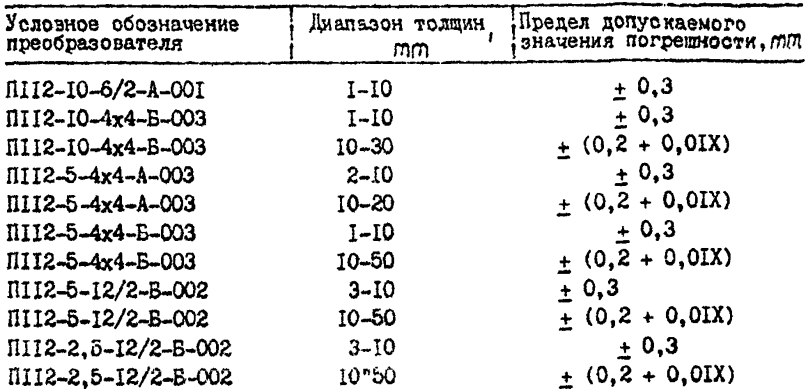

Толщиномер считается выдержавшим испытание, если разность похазаний индикатора толщиномера по п. 5.9.7). 8) и указанных в п.5.9.4) соответствующих значений толшины не превышает эначений погрешности, указанных в табл. 10.

#### 7. ОФОРМЛЕНИЕ РЕЗУЛЬТАТОВ ПРОВЕРКИ

7.1. Результаты поверки заносятся в протокол. форма которого пана в приложении I.

7.2.Положительные результаты поверки должны оформляться путем:

I) клеймения толшиномера на стороне корпуса электронного блока, противоположной стороне расположения индикаторного окна;

2) выпачи свидетельства о поверке по установленной оборме;

З)записи результатов поверки в выпускном аттестате (руководстве по эксплуатации).

7 3. Отрицательные результаты поверки должны обормияться залисью в выпускном аттестате (руководство по эксплуатации) толщиномера указаний, запрещающих применение толщиномера. В этом случае клеймо. нанесенное при предидущей проверке, должно быть погалено.

В случае отрицательных результатов поверки выдается извешение о непригодности толщиномера.

ПРИЛОЖЕНИЕ І

Поотокол

#### оформления результатов поверки

поверка прибора порядковый комер по системе нумерации, тип

изготовленного

принавлежащего

проводились приборами и образновыми средствами

Результаты поверки:

І. Внешний осмотр

I.I. Результаты осмотра

1.2.Заключение о пригодности к дальнейшей поверке

2. Спробование

2.1. Результаты опробования

2.2.Заключение о пригодности к дальнейшей поверке

3. Определение диапазона измеряемых толщин

3. І. Результаты определения

3.2. Заключение о пригодности к дальнейшей поверке

## 4. Определение основной погрешности

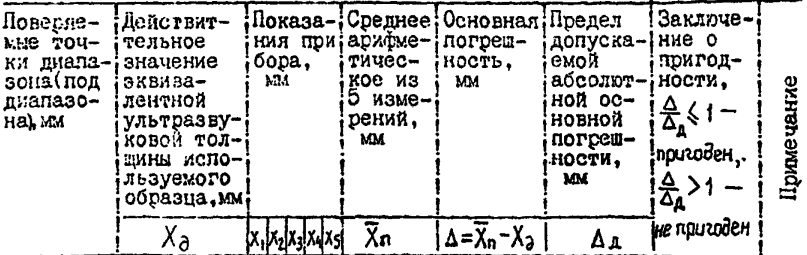

Заключение о пригодности к дальнейшей поверке:

5 .Проверка погрешности толщиномера на предельных значениях геометрических параметров изделий в зоне измерения

5 Л.Результаты поверки:

5.2. Заключение о пригодности к дальнейшей поверке

Заключение о пригодности к эксплуатации

Подпись поверителя.

Дата поверки<br>  $\frac{1}{2}$ 

ГВЦ Госкомстата МССР, э. 5  $\mathcal{IF}$ , т.  $\mathcal{I}_{CFV}$ 

[МИ 1272-86](http://files.stroyinf.ru/Data2/1/4293778/4293778728.htm)